## บทที่ 4

## **การทดส'อบโปรแกรม**

วิธีการที่ใช้ในการทดสอบโปรแกรมคำนวณค่าการถ่ายเทความร้อนรวมของกรอบอาคาร คือการเปรียบเทียบผลการคำนวณของอาคารตัวอย่าง 3 อาคาร' ระหว่างโปรแกรมที่พัฒนาขึ้น และโปรแกรมสำเร็จรูปอื่นๆ โดยมีรายชื่อโปรแกรมที่ใช้ในการทดสอบตังนี้

- 1. โปรแกรมของ กรมพัฒนาและส่งเสริมพลังงาน (OTTV12, Version 1.2)
- 2. โปรแกรมของ บริษัท สยามไฟเบอร์กลาส จำกัด ( Q-Save )
- 3. โปรแกรมของ สถาบันวิจัยพลังงานจุฬาลงกรณ์มหาวิทยาลัย (OTTVEE, Version 1)
- 4. โปรแกรมที่พัฒนาขึ้น ( O T T V & R T T V Calculation ) 1

**<sup>1</sup> ข้อมูลกรอบอาคารของอาคารตัวอย่างทั้ง 3 อาคาร ได้ถูกกล่าวไว้อย่างละเอียดในภาคผนวกข. และผลการคำนวณอย่างละเอียด แลดงอยู่ในภาคผนวก ค.**

ลการทดสอบของตัวอย่างอาคารที่ 1

ลักษณะของอาคารที่ 1 เป็นอาคารสูง 16 ชั้น มีค่า W W R ประมาณ 0.2 และด้านหน้า ของอาคารทำมุม 0 องศา กับทิศเหนือ

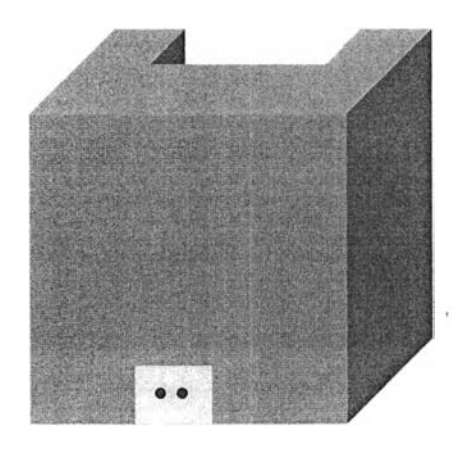

รูปที่ 4.1 ลักษณะของอาคารตัวอย่างที่ 1

จากการป้อนข้อมูลกรอบอาคารของตัวอย่างอาคาร และทำการคำนวณค่าการถ่ายเท ความร้อนรวมของกรอบอาคารด้วยโปรแกรมสำเร็จรูปทั้ง 3 โปรแกรม ผลลัพธ์จากการคำนวณ สามารถแสดงอยู่ในรูปของตาราง และกราฟตังนี้

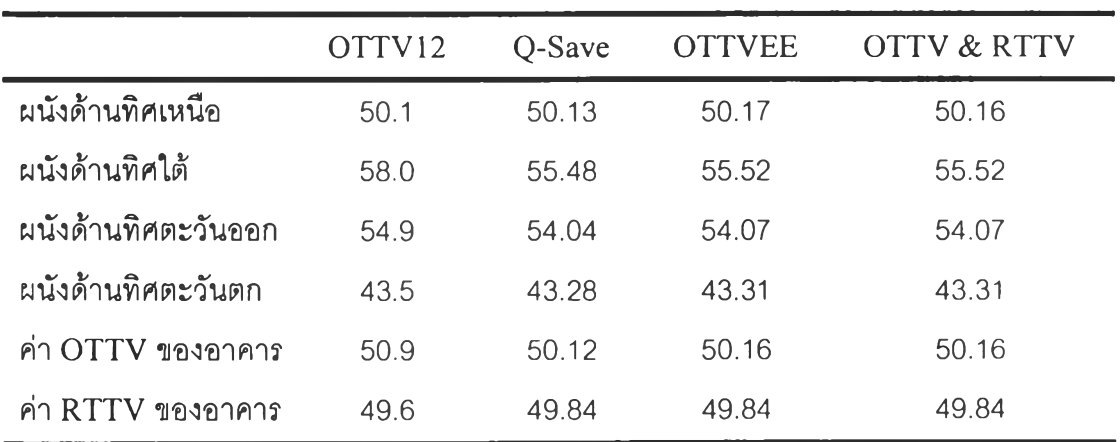

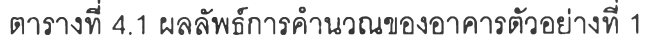

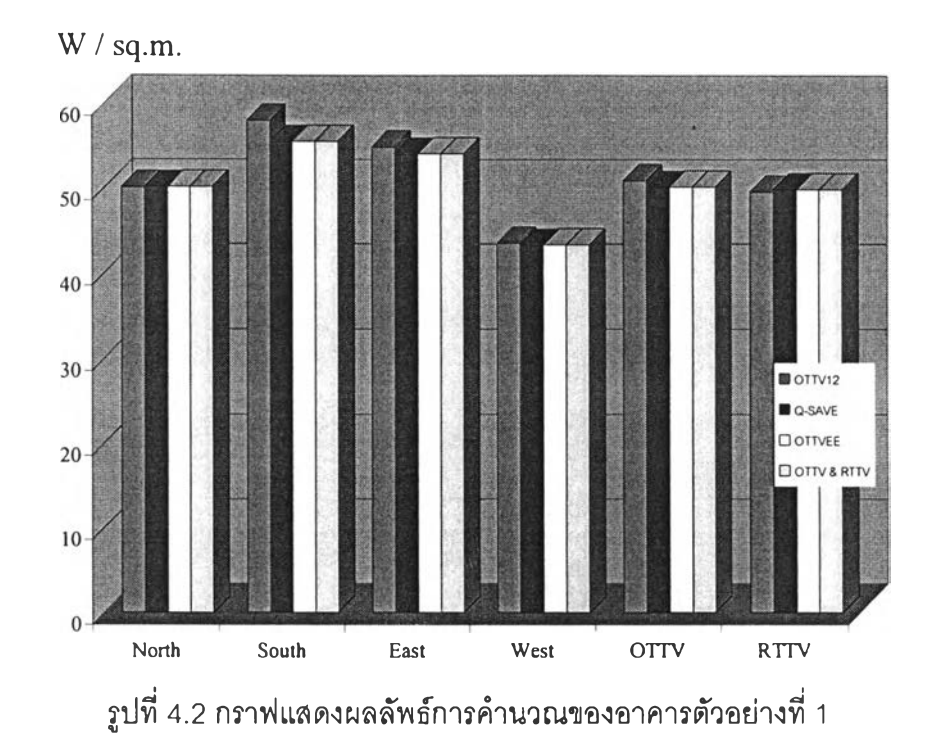

## **เมื่อทำการเปรียบเทียบผลการคำนวณโดยใช้โปรแกรม O TTV 12 เป็นโปรแกรมหลัก กราฟแสดงความคลาดเคลื่อนของอาคารตัวอย่างที่ 1 มีลักษณะตังนี้**

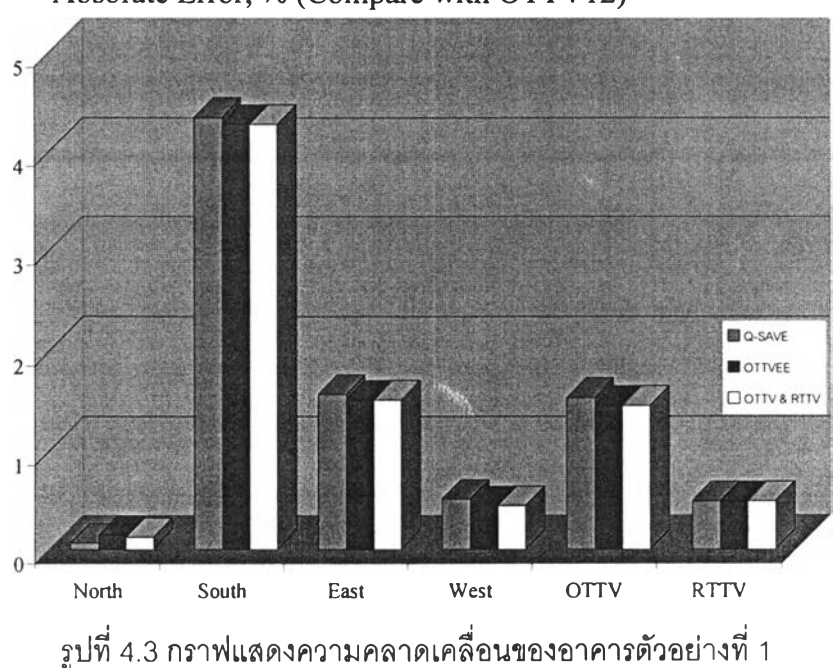

Absolute Error, % (Compare with OTTV12)

ลการทดสอบของตัวอย่างอาคา?ที่ 2

ลักษณะของอาคารที่ 2 เป็นอาคารสูง 20 ชั้น มีค่า W W R ประมาณ 0.24 และด้านหน้า ของอาคารทำมุม 0 องศา กับทิศเหนือ

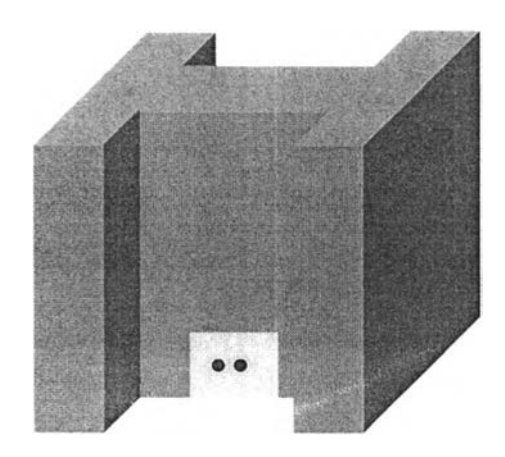

รูปที่ 4.4 ลักษณะของอาคารตัวอย่างที่ 2

จากการป้อนข้อมูลกรอบอาคารของตัวอย่างอาคาร และทำการคำนวณค่าการถ่ายเท ความร้อนรวมของกรอบอาคารด้วยโปรแกรมสำเร็จรูปทั้ง 3 โปรแกรม ผลลัพธ์จากการคำนวณ สามารถแสดงอยู่ในรูปของตาราง และกราฟดังนี้

|                     | OTTV <sub>12</sub> | Q-Save | <b>OTTVEE</b> | OTTV & RTTV |
|---------------------|--------------------|--------|---------------|-------------|
| ผนังด้านทิศเหนือ    | 34.6               | 34.37  | 34.37         | 34.37       |
| ้ผนังด้านทิศใต้     | 59.9               | 59.53  | 59.53         | 59.53       |
| ผนังด้านทิศตะวันออก | 51.3               | 51.08  | 51.08         | 51.08       |
| ผนังด้านทิศตะวันตก  | 50.3               | 49.06  | 49.06         | 49.07       |
| ค่า OTTV ของอาคาร   | 49.1               | 48.63  | 48.63         | 48.63       |
| ค่า RTTV ของอาคาร   | 44.8               | 44.94  | 44.98         | 44.98       |

ตารางที่ 4.2 ผลลัพธ์การคำนวณของอาคารตัวอย่างที่ 2

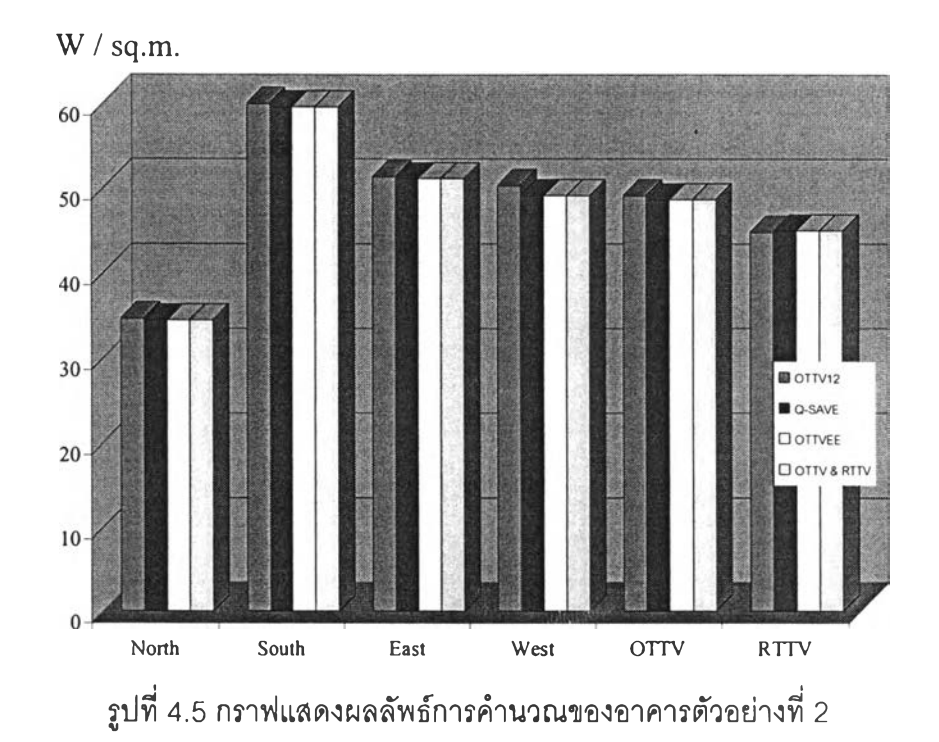

**เมื่อทำการเปรียบเทียบผลการคำนวณโดยใซโปรแกรม O TTV 12 เป็นโปรแกรมหลัก กราฟแสดงความคลาดเคลื่อนของอาคารตัวอย่างที่ 1 มีลักษณะตังนี้**

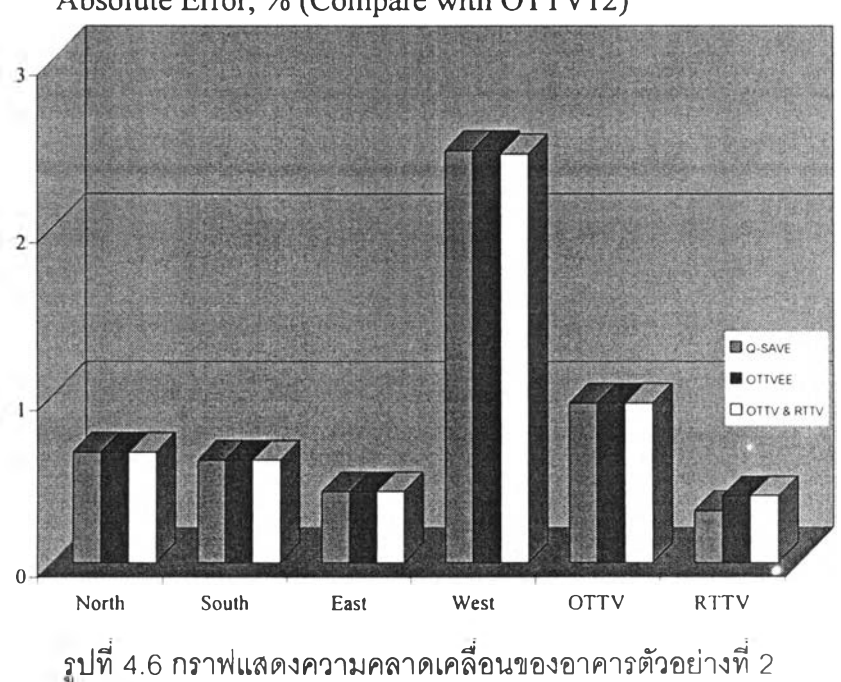

Absolute Error, % (Compare with OTTV12)

## ลการทดสอบของตัวอย่างอาคารที่ 3

ลักษณะของอาคารที่ 3 เป็นอาคารสูง 24 ชั้น มีค่า W W R ประมาณ 0.4 และด้านหน้า ของอาคารทำมุม 45 องศา กับทิศเหนือ

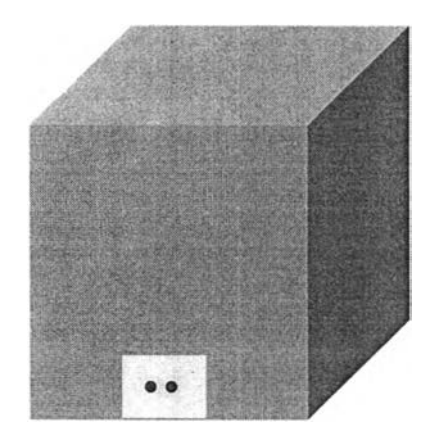

รูปที่ 4.7 ลักษณะของอาคารตัวอย่างที่ 3

จากการป้อนข้อมูลกรอบอาคารของตัวอย่างอาคาร และทำการคำนวณค่าการถ่ายเท ความร้อนรวมของกรอบอาคารด้วยโปรแกรมสำเร็จรูปทั้ง 3 โปรแกรม ผลลัพธ์จากการคำนวณ ลามารถแสดงอยู่ในรูปของตาราง และกราฟตังนี้

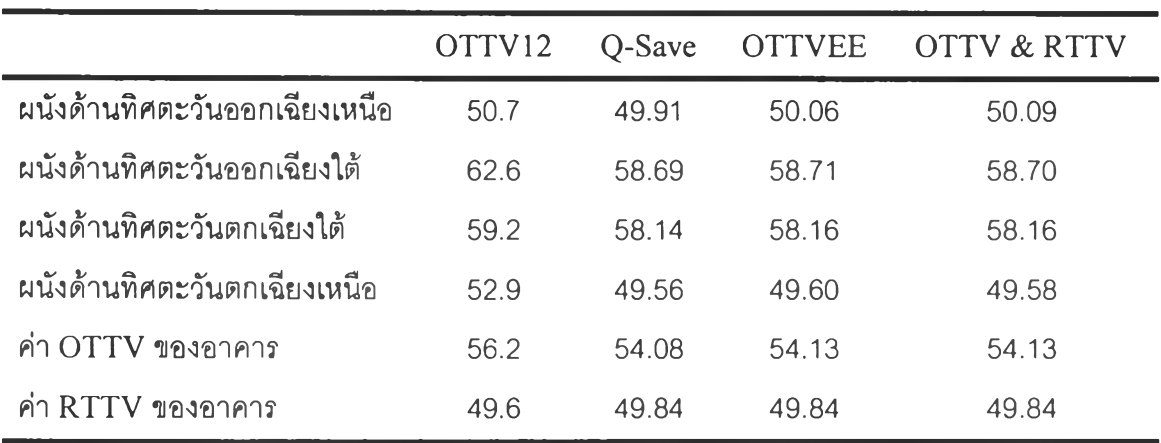

ตารางที่ 4.3 ผลลัพธ์การคำนวณของอาคารตัวอย่างที่ 3

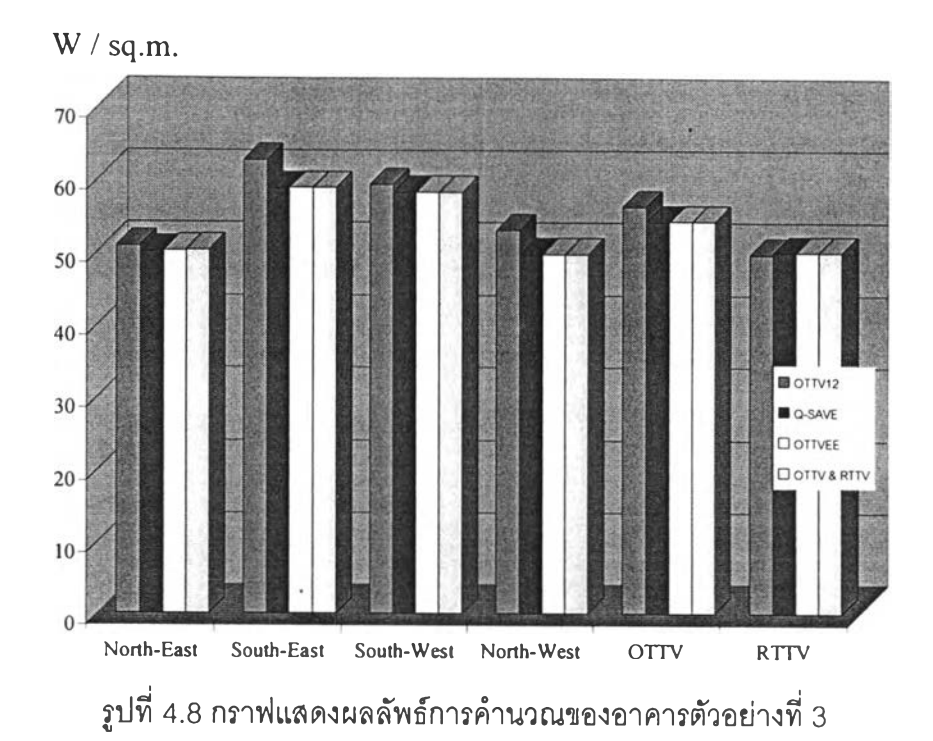

เมื่อทำการเปรียบเทียบผลการคำนวณโดยใซ้โปรแกรม O TTV 12 เป็นโปรแกรมหลัก กราฟแสดงความคลาดเคลื่อนของอาคารตัวอย่างที่ 1 มีลักษณะดังนี้

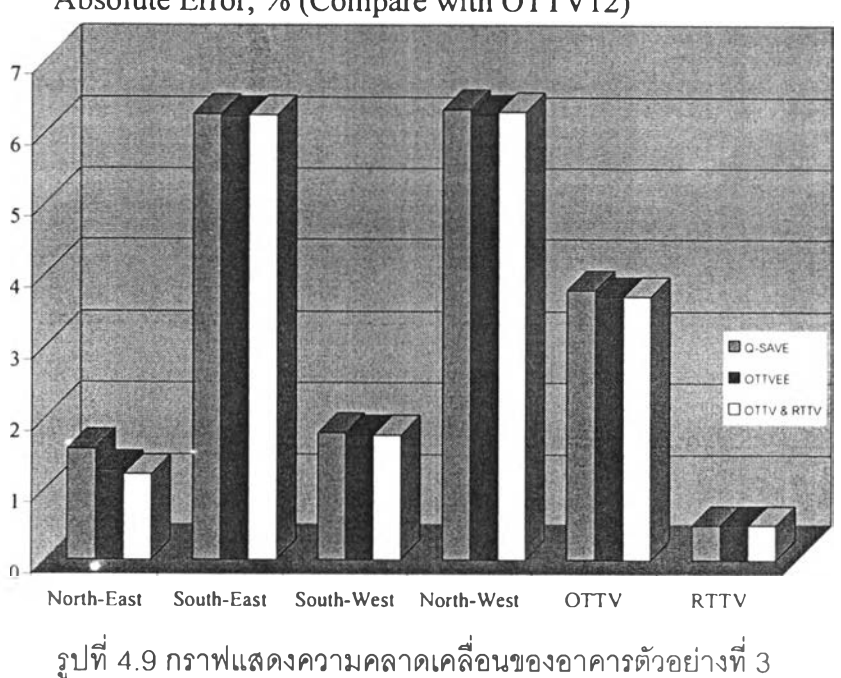

Absolute Error, % (Compare with OTTV12)

เนื่องจากโปรแกรมที่พัฒนาขึ้นมีความสามารถในการหมุนอาคาร เพื่อทำการหาทิศทาง ของอาคารที่เหมาะลมได้ เพื่อให้เห็นถึงลักษณะการเปลี่ยนแปลงเมื่อทำการหมุนอาคาร จึงได้มี การทดสอบการหมุนอาคารกับอาคารตัวอย่างทั้ง 3 อาคาร โดยเลือกลักษณะการหมุนอาคารเแบบ 32 ทิศทาง เป็นตัวอย่างการหมุนอาคาร(ทุกๆ 11.25องศา)ซึ่งลามารถแลดงให้อยู่ในรูปของกราฟ แสดงการเปรียบเทียบระหว่าง ค่า OTTV, RTTV และ Heat Gain กับทิศทางของอาคาร ตังนี้

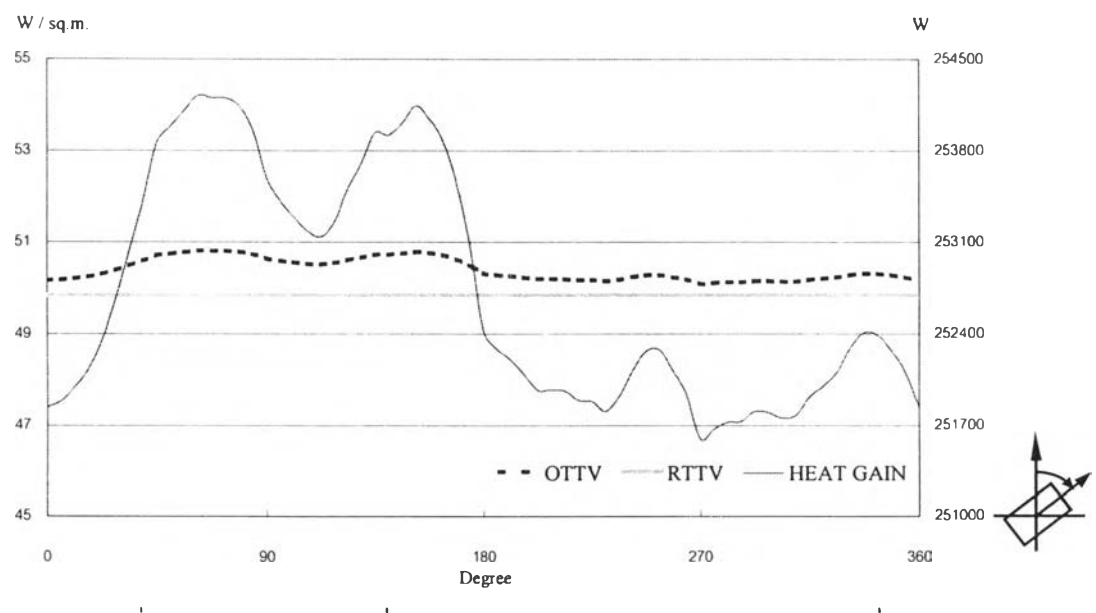

รูปที่ 4.10 แสดงผลลัพธ์ที่ได้จากการหมุนอาคารของอาคารตัวอย่างที่1

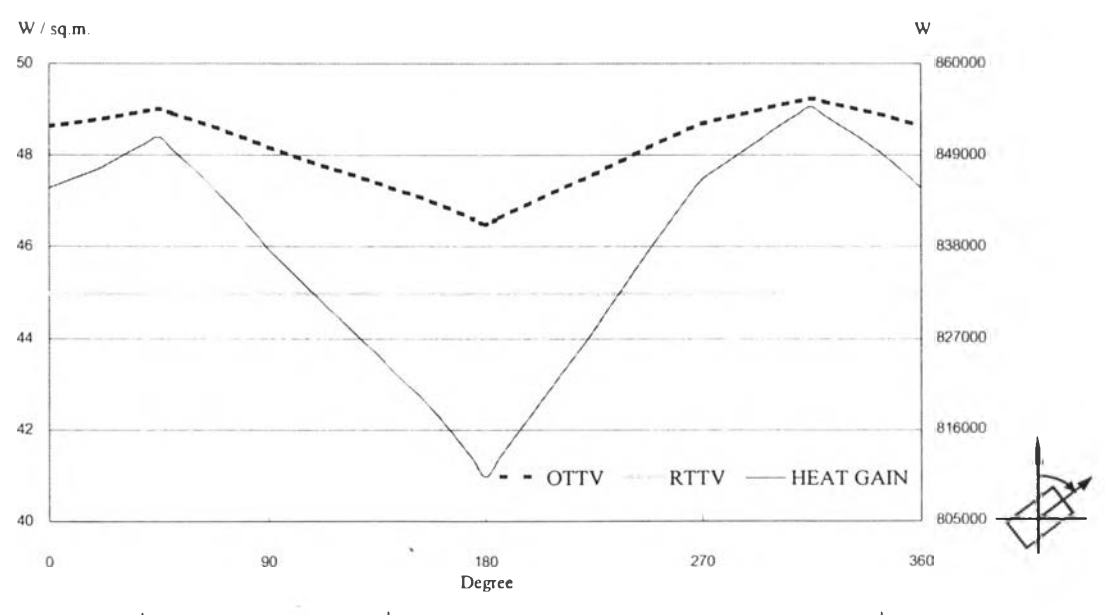

รูปที่ 4.11 แสดงผลลัพธ์ที่ได้จากการหมุนอาคารของอาคารตัวอย่างที่ 2

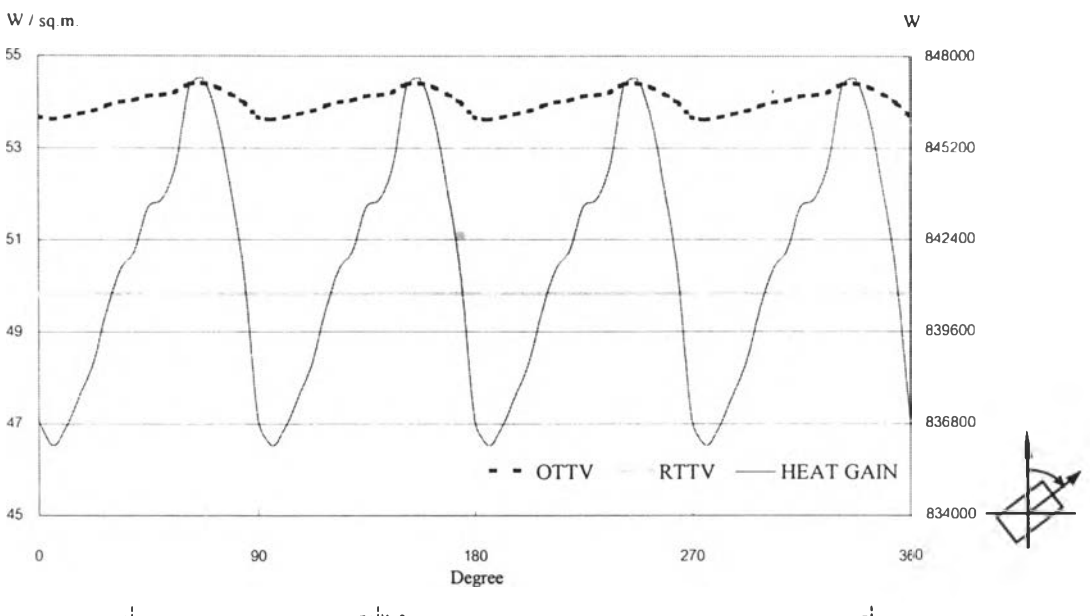

รูปที่ 4.า2 แสดงผลลัพธ์ที่ได้จากการหมุนอาคารของอาคารตัวอย่างที่ 3